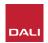

# Configuring PHANTOM AMP-2500 DSP for stereo use

By: Thomas Holm. Senior Product Specialist, DALI Loudspeakers

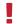

#### Note!

Standard input/output configuration: Input signal on CH 1 (Left/LFE) will be routed to both speaker outputs and makes the AMP-2500 DSP able to drive 1-4 SUB S-100's with one mono LFE input signal.

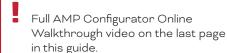

# How to set up the AMP-2500 for stereo subwoofers (Left/Right)

If you have two (or four) SUB S-100's and would like to set them up as **stereo left/right subwoofers**, you will have to configure the AMP-2500 DSP for stereo operation. This is done from the AMP configurator.

## Step 1: Connecting cables

 Connect your stereo subwoofer source signal to input CH 1 and 2 on the AMP-2500 DSP.

#### Example: CH1 = Left input CH2 = Right input

 Connect your speaker cables to the speaker outputs.

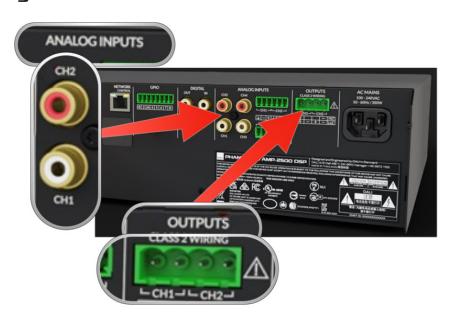

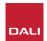

### Step 2: Input setup

Go to the 'Input' tab in the AMP CONFIGURATOR and do the following.

- Press the Mono button on input CH 1.
  This converts CH 1 and CH 2 into a consolidated stereo input (left/right)
- Set sensitivity to +4 dBu
- Set Gain/Trim to 0.0 dB

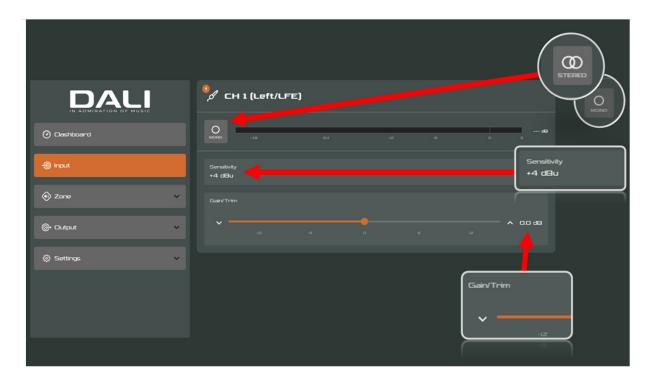

You can rename Input 1+2 to your liking. (Example: Stereo sub input)

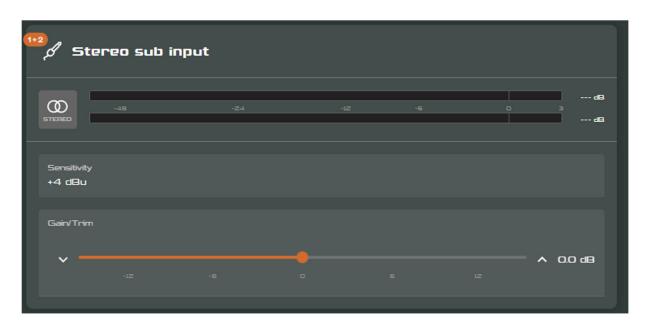

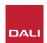

## Step 3: Zone setup

- Press the mono button to toggle Zone A into a stereo Zone.
- Set the source for Zone A to 'Stereo sub input'

Volume = 0 dB

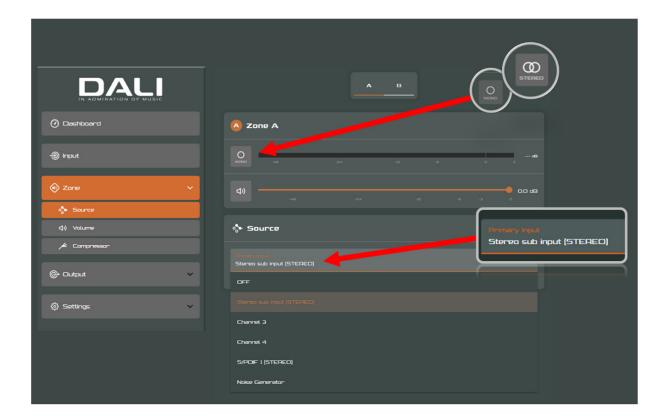

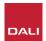

## Step 4: Output setup

Go to the 'Output' tab -> 'Routing' tab.

Use the following settings for Speaker Output Channel 1 and 2.

- Set Gain for both output channels to 0 dB.
- Set Zone signal source for Output Channel 1 to Zone A Left
- Set Zone signal source for **Output Channel 2** to **Zone A Right**

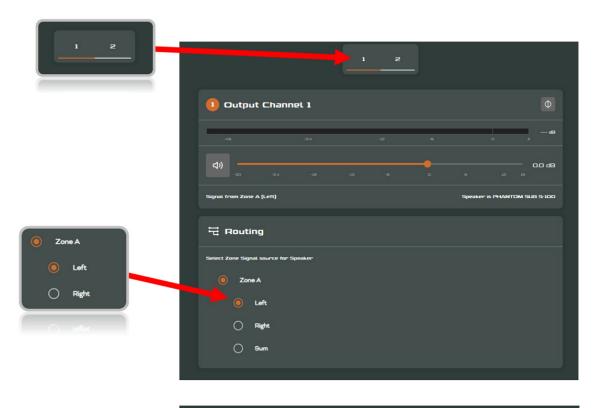

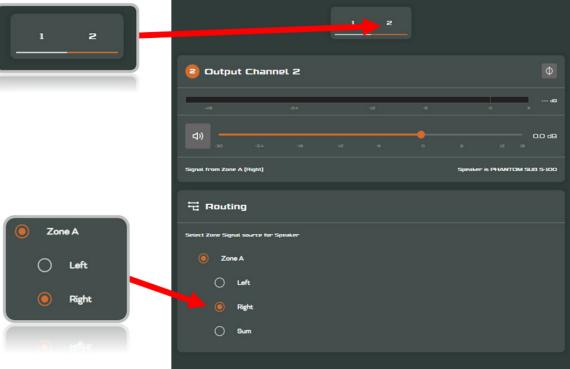

For help connecting to the AMP CONFIGURATOR Dashboard, please see the "Wi-Fi and LAN Setup Guide" or the User Manual.

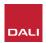

#### Step 5: Speaker presets

Go to 'Output' tab -> 'Speaker Preset".

Make sure that PHANTOM SUB S-100 is chosen as speaker pre-set for both Output channel 1 and 2.

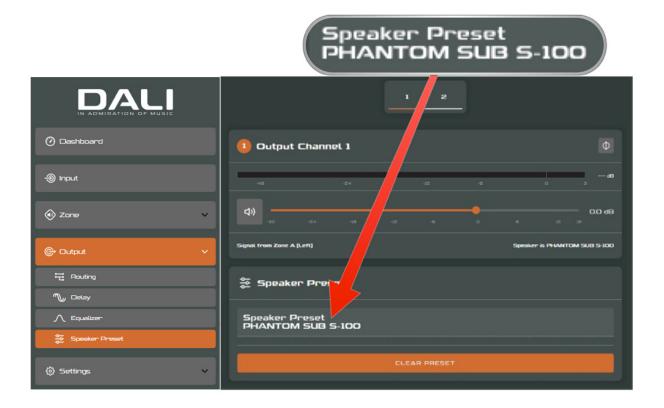

#### You are done!

Your AMP-2500 DSP and SUB S-100 subwoofers are now ready for use in **stereo**.

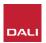

# How to set up the AMP-2500 for stereo with regular speakers. (Not subwoofers)

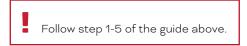

• Next, go to 'Output' tab -> 'Speaker Preset" and press 'CLEAR PRESET' for both outputs.

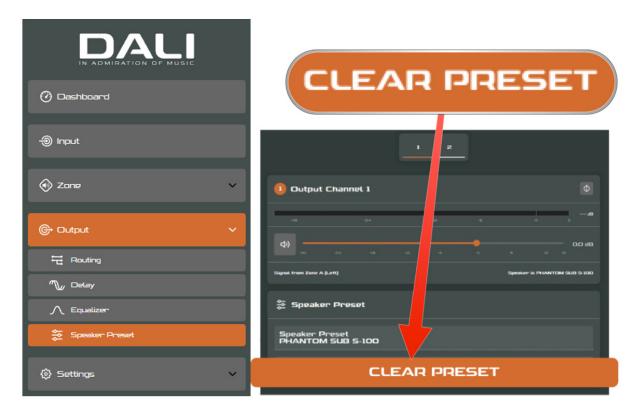

Now the AMP-2500 speaker preset section is 'unlocked', and you can use the built-in DSP tools to create your own speaker preset.

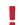

#### Note!

With no speaker preset loaded, the amplifier operates as a normal stereo / linear, full frequency amplifier.

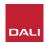

# Full AMP Configurator Online Walkthrough

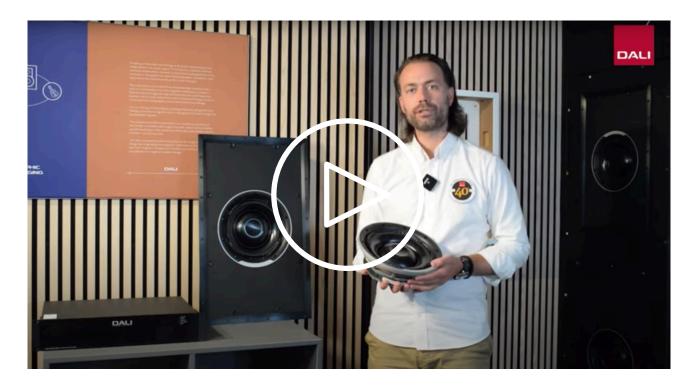

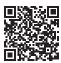

www.youtube.com/watch?v=FNZmo5nf5jc

... further knowledge can be found by downloading the Quick Start Guide and User manual from the DALI Website:

www.dali-speakers.com/en/products/phantom/phantom-ci-amp-2500-dsp

Should you require further assistance, please consult with your local DALI dealer or DALI installer.